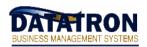

## **IBM AIX Server Administration**

## Login as "root":

- · From Datatron, use your left arrow key to back out to the "IBM . " prompt.
- · Turn off your caps lock key and type: host su –
- · At the password prompt, type in your password for "root".

You will see a prompt similar to: "root@system #".

· When you have completed your tasks, type **exit** to return to Datatron.

This will return you to the "IBM ." prompt. Turn your caps lock back on.

Note: When you go back into Ashell, your cursor will probably be somewhere on the screen other than where Ashell remembers you being. You may simply hit the enter key a few times, go directly into a menu (by typing "OE", etc.) or at the dot, type C (and then enter) to clear the screen and put you at the top.

## **Changing the system time and date:**

Important Note: Changing the system date can cause the Datatron programming to reset it's system password (the one you periodically call-in to reset). Moving the date too far forward or backward can lock you out of the programming and require you to call the main office to reset the password before you can get back in.

- · Login as "root" (see instructions above).
- · At the "root@system #" prompt, type in the date command as follows:

**date MMDDHHMM** (which is month/day/hour/minute)

**Example:** date 04011530 (changes time/date to April 1st, 3:30pm)

· Confirm the system time and date are correct, simply type **date**.

You should see something like this: Fri Apr 1 15:30:05 CDT 2004

· When you are finished, remember to type **exit** to logoff as root and return to Datatron.

## **Shutdown / Reboot the system:**

· Login as "root" (see instructions above).

· To shutdown the system, type: **shutdown** –**Fh** 

· To reboot the system, type: **shutdown -Fr**